#### KB\_MS SYS\_FAN1 ATX\_12V\_2X4 DDR4\_1 DDR4\_2 ATX COMA LGA1151 h<br>D VGA THE SYS\_FAN3 R\_USB30 F\_USB30 ∞ CPU\_FAN USB\_LAN Ī Ī M2J\_32G $\begin{matrix}0 & 0 & 0\\80 & 60 & 42\end{matrix}$ П AUDIO  $PCIE_12V_1\overline{0000}$ PCE-12V-1 0 0 0 0 0 **GA-H110-D3A**<br>
<br>
FRAN<sup>EL</sup><br>
FOR THE STATE TO BE SAT TO BE SAT TO BE SAT TO BE SAT TO BE SAT TO BE SAT TO BE SAT TO BE SAT TO BE SAT TO BE SAT TO BE SAT TO BE SAT TO BE SAT TO BE SAT TO BE SAT TO BE SAT T **GA-H110-D3A** Realtek® GbE LAN PCIEX16 PCIEX1\_1 Intel® H110 iTE® Super I/O PCIEX1\_2

BAT

## **GA-H110-D3A Motherboard Layout**

#### **Box Contents**

 $\Box$ copec

- GA-H110-D3A motherboard
- $\boxtimes$  Motherboard driver disk  $\boxtimes$  Two SATA cables
- □ User's Manual 5 I/O Shield
- 

CLR\_CMOS

 $B_B$ IOS  $\Box$  M\_BIOS

SPDIF O

PCIEX1\_3

PCIEX1\_4

**READER**<br>READERS PCIEX1\_5

PCIE 12V 2 TPM F USB2 F USB1

- 
- \* The box contents above are for reference only and the actual items shall depend on the product package you obtain. The box contents are subject to change without notice.

# **1-2 Product Specifications**

 $\overline{\phantom{a}}$ 

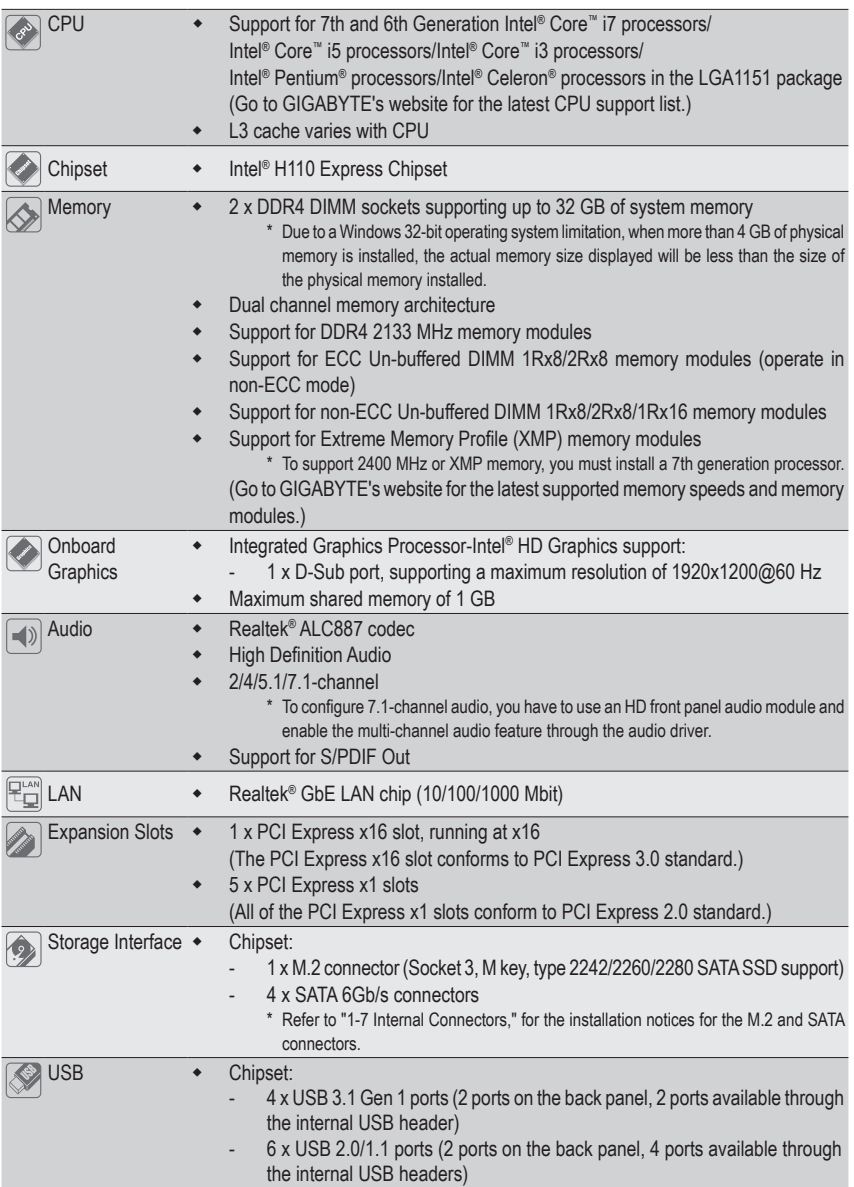

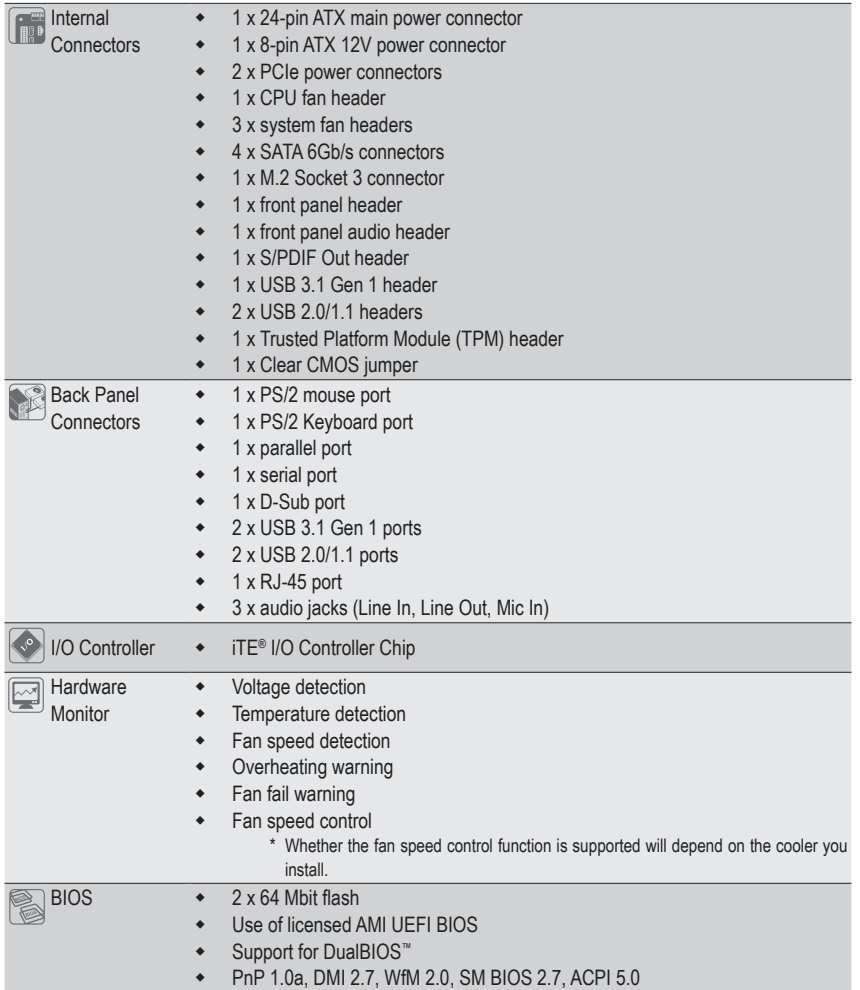

 $\Box$ 

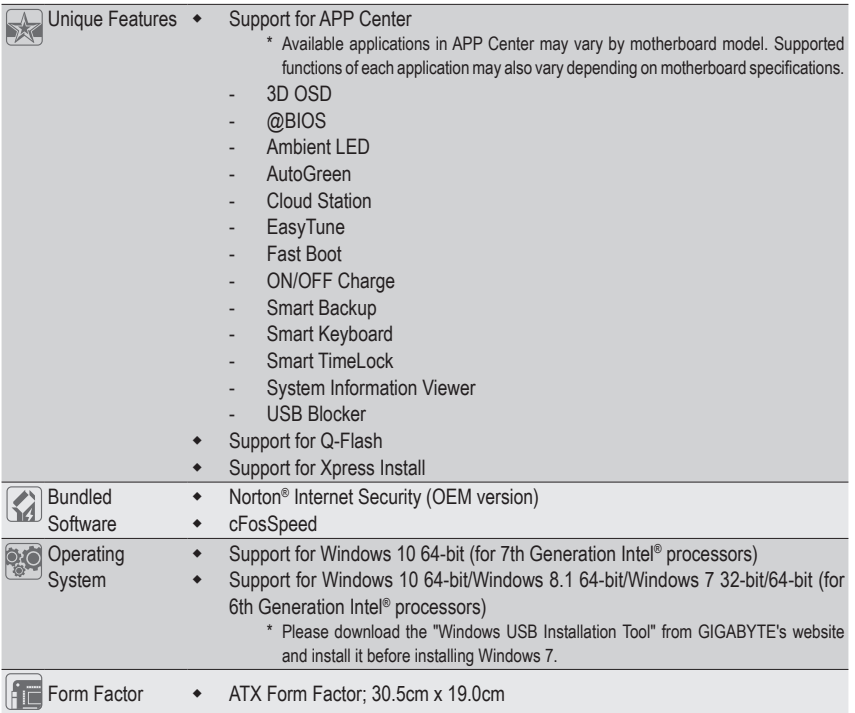

\* GIGABYTE reserves the right to make any changes to the product specifications and product-related information without prior notice.

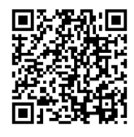

Please visit GIGABYTE's website for support lists of CPU, memory modules, SSDs, and M.2 devices.

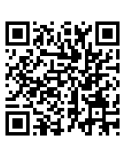

Please visit the **Support\Utility List** page on GIGABYTE's website to download the latest version of apps.

### **1-7 Internal Connectors**

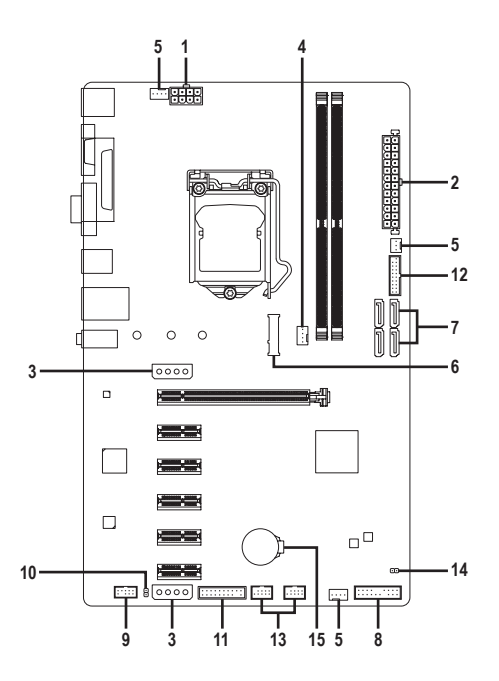

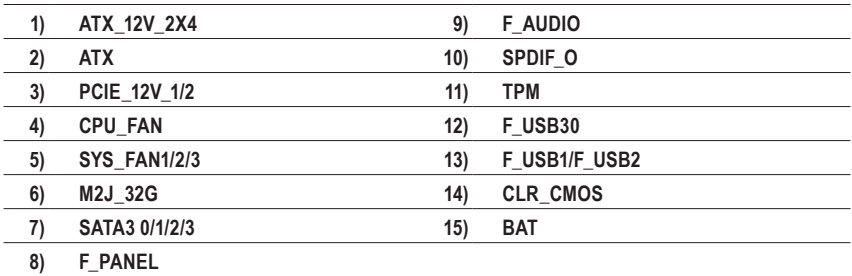

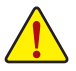

Read the following guidelines before connecting external devices:

- First make sure your devices are compliant with the connectors you wish to connect.
- Before installing the devices, be sure to turn off the devices and your computer. Unplug the power cord from the power outlet to prevent damage to the devices.
- After installing the device and before turning on the computer, make sure the device cable has been securely attached to the connector on the motherboard.